## **New Text Sign-in Process to claim credits**

New UC San Diego CloudCME text attendance process where you will text in a code to receive CME credit for your attendance. Please note the following:

- All attendees must create a profile with UCSD CloudCME (: <a href="https://ucsd.cloud-cme.com/default.aspx">https://ucsd.cloud-cme.com/default.aspx</a>).
  - See "Handout Create a CloudCME Account"
- All attendees must complete a one-time set-up process in order to pair their mobile device with CloudCME for attendance verification.
- To record attendance, you must complete the text attendance for each session you attend.
- The session code will be provided to you by the RSS coordinator (this will vary by series).
- The use of Qualtrics QR codes and/or paper sign-in sheets will no longer be used for our RSS.
- If you prefer not to use the text attendance option, you may claim credit via the CloudCME portal (email us at <a href="mailto:cme@rchsd.org">cme@rchsd.org</a>).

If you are participating in an RSS (grand rounds) remotely (via Zoom, for example), you are still eligible to receive CME credit – please follow the same instructions for in person attendance outlined below.

To activate the text sign-in process, please complete the one-time initial system set up below.

\*\*Please save the number 1-866-858-2208 in your phone contact list as you will use it each time you attend a session for this RSS moving forward.\*\*

## Step 1: Initial one time set-up

Create CloudCME Profile: <a href="https://ucsd.cloud-cme.com/default.aspx.">https://ucsd.cloud-cme.com/default.aspx.</a> If you are a UCSD/UCDH employee, please use the SSO log in.

Step 2: Text your email to 1-866-858-2208

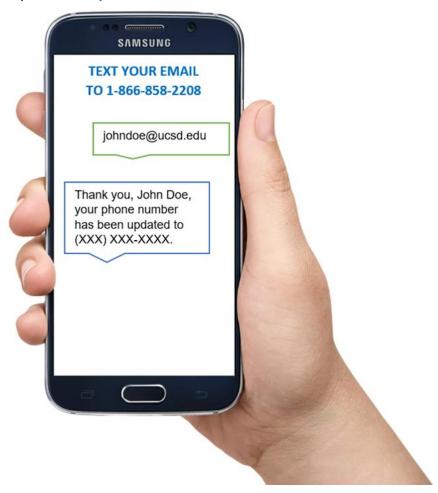

NOTE: If the reply text states, "User not found," please make sure you entered the <u>same</u> email address used when creating your CloudCME profile. <u>UCSD/UCSDH users</u>: please use <u>jdoe@ucsd.edu</u> instead of <u>jdoe@health.ucsd.edu</u>.

If you have not yet created a profile, please create one here: <a href="https://ucsd.cloud-cme.com/default.aspx.">https://ucsd.cloud-cme.com/default.aspx.</a>
If you are a UCSD/UCDH employee, please use the SSO log in.

If you have any questions, please contact us at: <a href="mailto:cme@rchsd.org">cme@rchsd.org</a>.